# **wpa-supplicant : configuration wifi**

- Objet : Configuration d'un réseau WPA avec WPA Supplicant
- Niveau requis : [avisé](http://debian-facile.org/tag:avise?do=showtag&tag=avis%C3%A9)
- Commentaires : Vous êtes en ligne de commande et voulez vous connecter à un réseau Wifi WPA.
- Suivi :
	- [à-tester,à-compléter](http://debian-facile.org/tag:a-tester-a-completer?do=showtag&tag=%C3%A0-tester%2C%C3%A0-compl%C3%A9ter)
		- © Création par **&** [captnfab](http://debian-facile.org/utilisateurs:captnfab) le 09/09/2013
		- Testé par <…> le <…>
- $\bullet$  Commentaires sur le forum :  $\text{ici}^{1}$

## **Introduction**

Vous avez un ordinateur portable, et vous connectez souvent de WiFi en WiFi. Le matin, c'est le WiFi de la maison, puis y'a le wifi de la station de métro, le wifi de la gare, le wifi du train (pour les veinards qui en ont un), le wifi du boulot, le wifi des clients, etc. Dans ce cas, vous faîtes déjà certainement du roaming, i.e. de l'itinérance, entre les différents points d'accès qui vous irradient au fil de votre route.

En mode graphique, on connaît bien NetworkManager et Wicd qui sont tous les deux capables de faire du roaming, c'est à dire de détecter les réseaux présents et de se connecter à ceux connus.

NetworkManager peut également être utilisé en mode console. Mais aujourd'hui, nous allons étudier wpasupplicant qui permet déjà de faire cela.

### **Avertissement**

WPA Supplicant et NetworkManager peuvent entrer en conflit s'ils tentent tous deux de gérer la même interface.

## **Installation**

apt-get install wpasupplicant

## **Utilisation**

## **Tester le programme wpa\_supplicant**

Le but est de vérifier que **wpa supplicant** contrôle bien l'interface wifi.

On supposera que wlan0 est votre interface wifi.

wpa passphrase votre-ssid votre-mot-de-passe >> /etc/wpa\_supplicant/wpa\_supplicant.conf

On commence par tuer tous les processus **wpa\_supplicant** tournant :

pkill wpa\_supplicant

On va ensuite lancer **wpa\_supplicant** dans un terminal :

wpa\_supplicant -i wlan0 -c /etc/wpa\_supplicant/wpa\_supplicant.conf

Successfully initialized wpa\_supplicant

Si **wpa\_supplicant** ne vous rend pas la main après avoir affiché le message, au-dessus, c'est que tout va bien.

Sinon, vous pouvez lancer **wpa\_supplicant** en mode debug pour comprendre ce qui ne va pas :

wpa supplicant -d -i wlan0 -c /etc/wpa supplicant/wpa supplicant.conf

### **Scanner les points d'accès disponibles**

Dans un autre terminal, on va lancer l'interface commande **wpa\_cli** :

wpa cli -i wlan0

```
wpa_cli v2.4
Copyright (c) 2004-2015, Jouni Malinen <j@w1.fi> and contributors
```
This software may be distributed under the terms of the BSD license. See README for more details.

Interactive mode

>

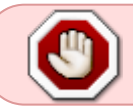

A partir d'ici, on se retrouve dans l'**interface commande de wpa\_cli**. Le prompt > doit être affiché.

Lancer un scan des points d'accès :

scan

```
OK
>
<3>CTRL-EVENT-SCAN-STARTED
>
<3>CTRL-EVENT-SCAN-RESULTS
>
<3>WPS-AP-AVAILABLE
Afficher le résultat du scan :
> scan_results
bssid / frequency / signal level / flags / ssid
42:03:81:d1:d4:53 2457 -16 [WPA-EAP-CCMP][ESS] FreeWifi_secure
42:03:81:d1:d4:50 2457 -16 [WPA-PSK-CCMP][ESS]
42:03:81:d1:d4:51 2457 -17 [WPA2-PSK-CCMP][ESS]
f4:ca:e5:92:3f:58 2422 -64 [WPA-PSK-CCMP][ESS] Freebox-59C501
f4:ca:e5:92:3f:5a 2422 -64 [WPA2-EAP-CCMP+TKIP][ESS]
FreeWifi_secure
00:19:70:7c:1e:d5 2437 -85 [WPA-PSK-CCMP+TKIP][WPA2-PSK-
CCMP+TKIP][WPS][ESS] Livebox-9a79
42:03:81:d1:d4:52 2457 -16 [ESS] FreeWifi
```
Quitter **wpa\_cli** :

> quit

Arrêter **wpa\_supplicant** en faisant un CTRL-C dans le terminal où il tourne.

f4:ca:e5:92:3f:59 2422 -64 [ESS] FreeWifi 06:19:70:7c:1e:d5 2437 -87 [ESS] orange

### **Ajouter un profil wifi**

La commande **wpa\_passphrase** permet de créer des profils wifi :

```
wpa passphrase votre-ssid votre-mot-de-passe >>
/etc/wpa_supplicant/wpa_supplicant.conf
```
en remplaçant votre-ssid par le nom de votre réseau Wifi et votre-mot-de-passe par votre mot de passe.

Ceci va ajouter l'entrée suivante à la fin de votre /etc/wpa\_supplicant/wpa\_supplicant.conf :

[/etc/wpa\\_supplicant/wpa\\_supplicant.conf](http://debian-facile.org/_export/code/doc:reseau:wpasupplicant?codeblock=14)

```
network={
     ssid="votre-ssid"
     #psk="votre-mot-de-passe"
```

```
psk=360b2c805ecd920b79a370af532d2f7636bab7049ed2dc068c2dae17f5e1c38e
}
```
Pensez à effacer la ligne avec votre mot de passe en clair !

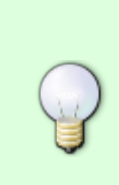

Il est également possible de directement supprimer la ligne de votre mot de passe en utilisant la commande sed

wpa passphrase votre-ssid votre-mot-de-passe | sed 3d >> /etc/wpa\_supplicant/wpa\_supplicant.conf

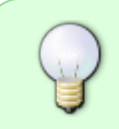

A partir d'ici, si vous installez le paquet **dhcpcd5**, la connexion réseau wifi devrait être fonctionnelle à condition qu'aucune interface réseau ne soit configurée dans /etc/network/interfaces.

### **Configuration du réseau wifi par la méthode traditionnelle**

#### **Associer un identifiant au profil wifi**

```
Dans le fichier /etc/wpa_supplicant/wpa_supplicant.conf :
```
#### [/etc/wpa\\_supplicant/wpa\\_supplicant.conf](http://debian-facile.org/_export/code/doc:reseau:wpasupplicant?codeblock=16)

```
network={
         ssid="wifi-maison"
         psk=123456789...
        # Cet id str indiquera à /sbin/wpa action de faire un 'ifup
maison'
         id_str="maison"
}
```
La directive **id str** va associer l'identifiant maison au profil wifi. Cet identifiant pourra, alors, être utilisé comme interface réseau wifi dans le fichier /etc/network/interfaces.

#### **Demander à l'interface réseau wifi d'utiliser wpa supplicant**

Dans le fichier /etc/network/interfaces :

```
/etc/network/interfaces
```
allow-hotplug wlan0

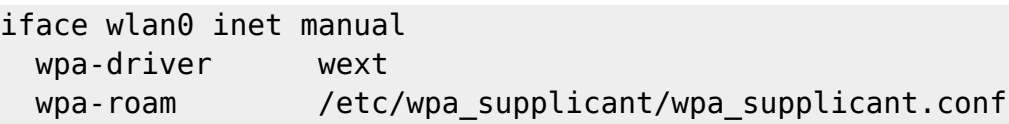

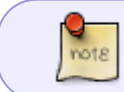

Si vous n'arriviez pas à faire fonctionner votre carte avec le driver wext, vous pouvez essayer avec le driver nl80211 à la place.

#### **Configuration du réseau en dhcp**

Dans le fichier /etc/network/interfaces :

#### [/etc/network/interfaces](http://debian-facile.org/_export/code/doc:reseau:wpasupplicant?codeblock=18)

```
# L'identifiant 'maison' est utilisé comme interface wifi.
iface maison inet dhcp
```
#### **Configuration du réseau en ip statique**

Dans le fichier /etc/network/interfaces :

#### [/etc/network/interfaces](http://debian-facile.org/_export/code/doc:reseau:wpasupplicant?codeblock=19)

```
# id str="maison"
iface maison inet static
         address 192.168.0.20
         netmask 255.255.255.0
         network 192.168.0.0
         broadcast 192.168.0.255
         gateway 192.168.0.1
```
#### **Redémarrer le wifi et chercher à se connecter à un réseau connu**

Tapez la commande suivante dans un terminal root :

wpa cli reconfigure

Vous devriez alors lire un message semblable à celui-ci :

#### [reconfigure](http://debian-facile.org/_export/code/doc:reseau:wpasupplicant?codeblock=21)

Selected interface 'wlan0'

OK

## **Sources**

- /usr/share/doc/wpasupplicant/README.Debian.gz
- #debian@oftc.net (irc anglophone)

[1\)](#page--1-0)

N'hésitez pas à y faire part de vos remarques, succès, améliorations ou échecs !

From: <http://debian-facile.org/> - **Documentation - Wiki**

Permanent link: **<http://debian-facile.org/doc:reseau:wpasupplicant>**

Last update: **03/12/2021 21:40**

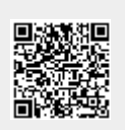